*Here's how to set up a primary Speedkey menu that will display on the selling screen of the Passport® cashier work-station.*

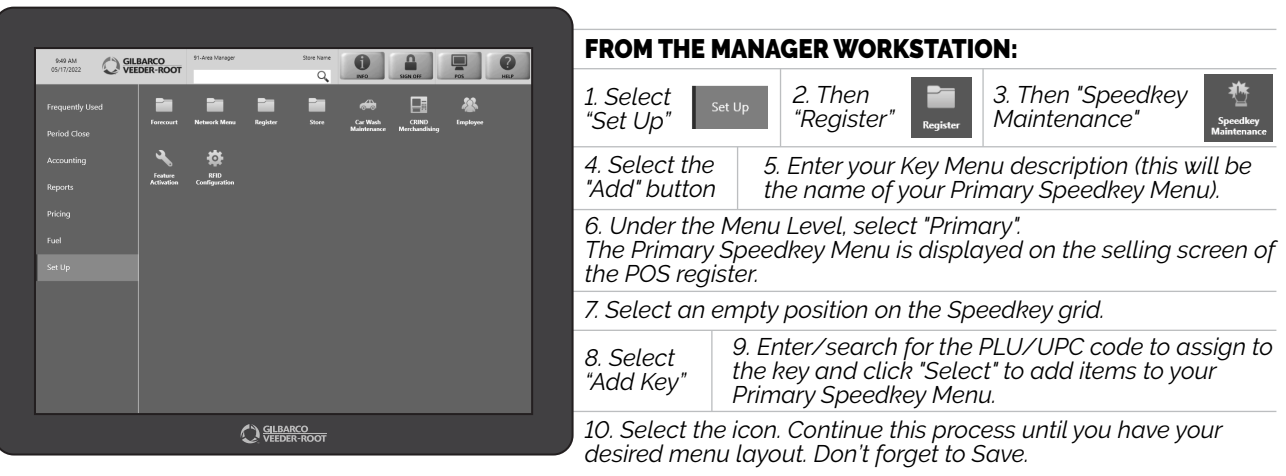

*To add multiple Menu pages, select the "Add Menu Page" key and follow previous steps of adding Speedkey Buttons.*

*FROM HERE YOU CAN CONTINUE EXPANDING YOUR SPEEDKEYS WITH SUB-MENUS TO OPTIMIZE EVEN FURTHER... SAVING CASHIERS AND CUSTOMERS VALUABLE TIME... AND THAT'S THE NAME OF THE GAME.*

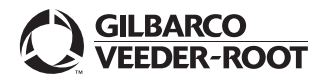

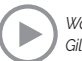